# L'i legrand®

59494 Soest Téléphone : (+49) 02 92 11 04 0 - Télécopie : (+49) 02 92 11 04 20 2

# **Programmieradapter Katalognummer** : 4 127 20

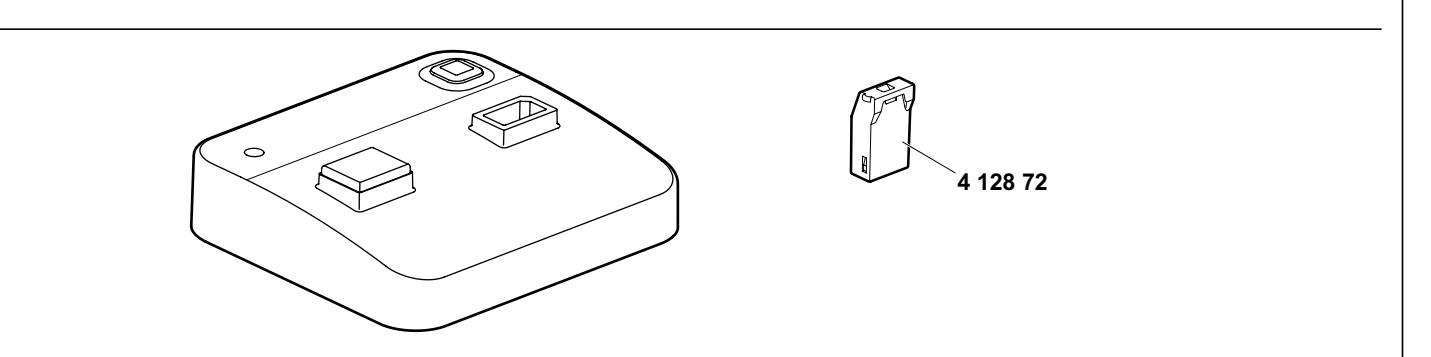

# **1. GEBRAUCH**

Der Bluetooth-Programmieradapter ermöglicht es arp.Dateien aus AlphaSoft auf das Smartphone zu übertragen. Alle bereits verwendeten Programmierschlüssel können verwendet werden. Es werden die gleichen Daten übertragen wie bisher; ergänzende Angaben, wie z.B Zeit- und Datum-Einstellung, Betriebsart etc. sind, wie bisher, auch direkt an der Schultuhr manuell einzugeben.

#### **2. BEREICH**

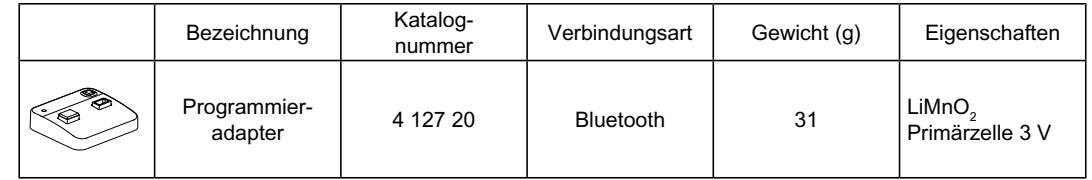

# **3. Abmessungen 4. Verbindung**

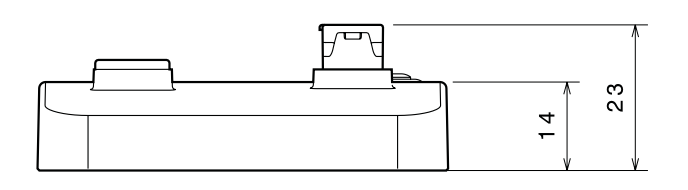

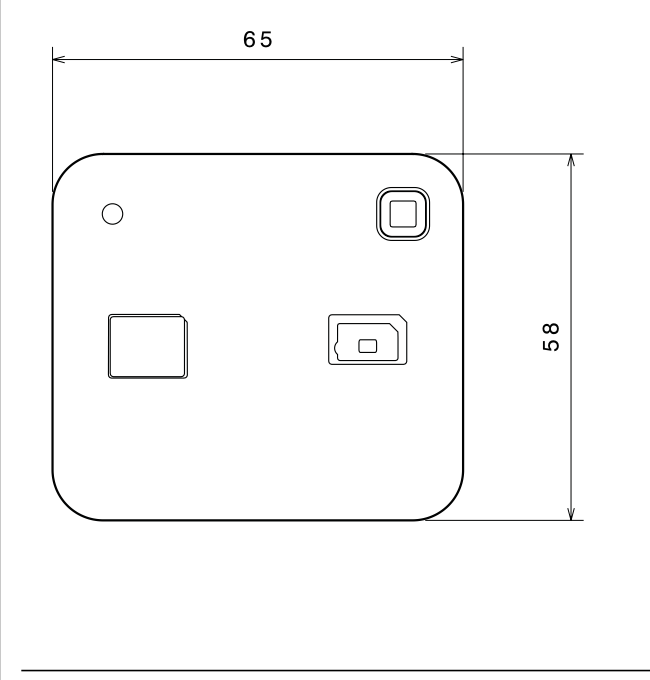

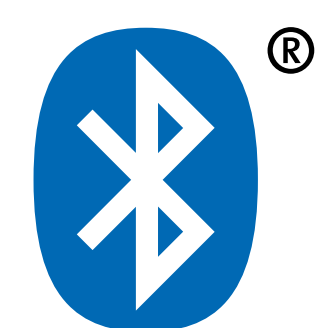

Fiche technique : F0801DE/01 Mise à jour : 11.02.2020 Créée : 17.05.2019

# **Programmieradapter Katalognummer** : 4 127 20

## **6. Bedienung**

Hier finden Sie die grundlegenden Anweisungen zum Koppeln eines Smartphone mit Ihrem Programmieradapter.

- 1. Gehen Sie zum Bluetooth-Bereich Ihres Smartphone, normalerweise unter Einstellungen.
- 2. Stellen Sie sicher, dass Bluetooth eingeschaltet ist.
- 3. Dadurch wird das Smartphone nach Geräten suchen 4. Betätigen Sie die Taste für die Bluetooth-Koppelung am
- Programmieradapter.
- 5. Wählen Sie den Programmieradater in der Liste der Geräte (**A-**XXXXXX).
- 6. Der Pincode für den Programmieradater ist 123123.
- 7. Geben Sie die PIN ein.
- 8. Der Programmieradapter ist jetzt gekoppelt..

# **7. Allgemeine Eigenschaften**

## **7.1 Climatic characteristics**

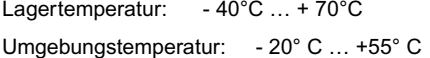

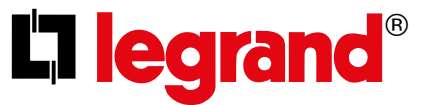

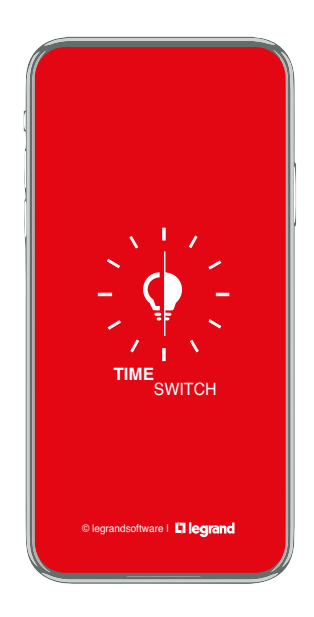

# **Inhaltsverzeichnis**

- Übersicht
- App-Einstellungen (Standort)
- Neues Projekt • Programm erstellen
- Beispiel Wochenprogramm
- Beispiel Jahres Programm
- Beispiel Astronomisches Programm
- Beispiel Ausnahmeprogramm
- Beispiel AlphaLux
- 
- Schaltzeiten und Schalttage einstellen
- Programmoptionen
- Koppelung von Smartphone und Bluetooth-Adapter
- Übertragung
- Importieren
- Konfiguration (Function, Datum & Zeit, Name, Passwort)

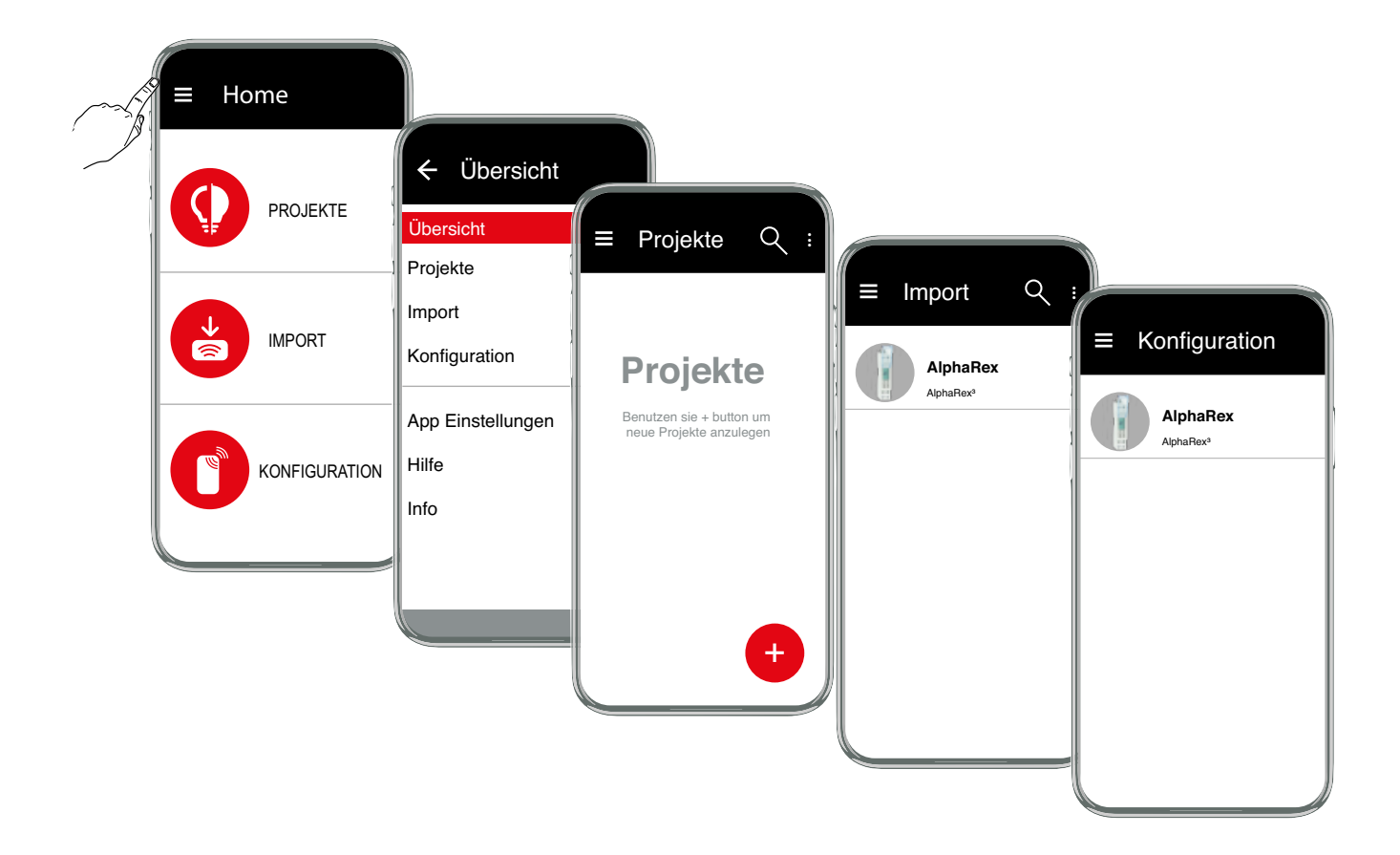

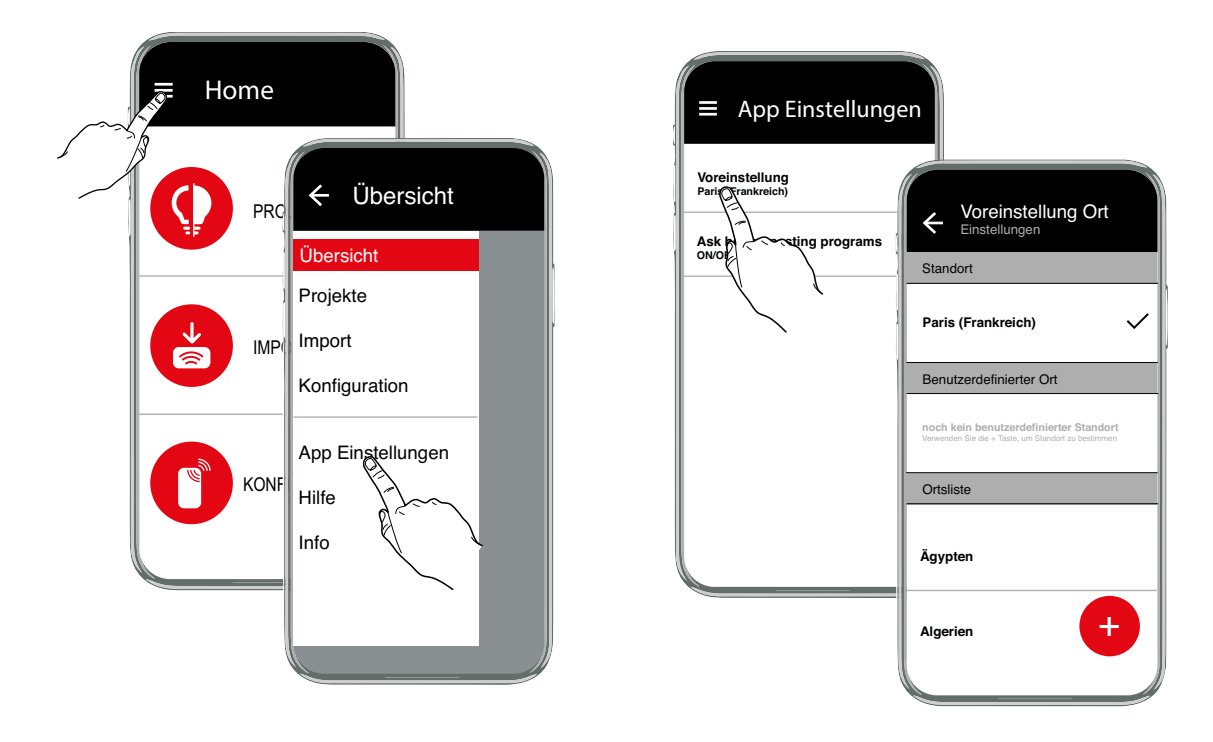

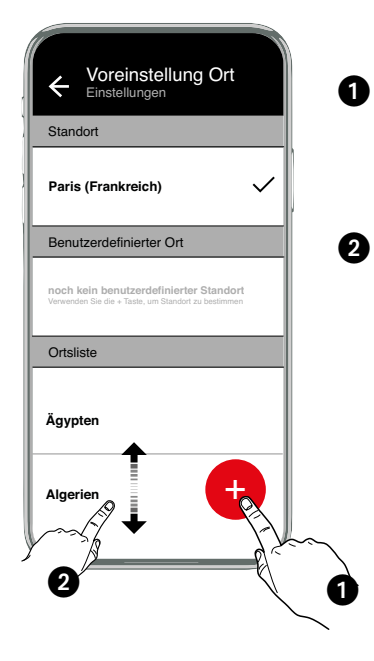

Benutzen Sie die <sup>+</sup> Taste um den genauen Standort zu ermitteln. **Hinweis:** Der Standortdienst und die Datenübertragung an ihrem Gerät müssen dafür aktiviert sein.

#### oder

Verschieben Sie die Ortsliste auf ihr Land und wählen sie einen Ort in ihrer näheren Umgebung aus der Ortsliste.

# **Neues Projekt**

Mit der Taste + erstellen Sie ein neues Projekt. Wählen Sie dafür aus der Liste der Schaltuhren einen Typ aus oder lassen Sie sich mit der Filterfunktion Uhrentypen anbieten.

Folgende Uhrentypen stehen zur Auswahl:

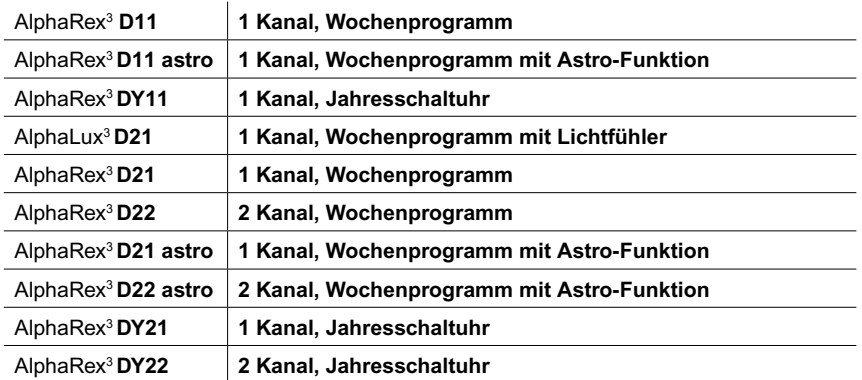

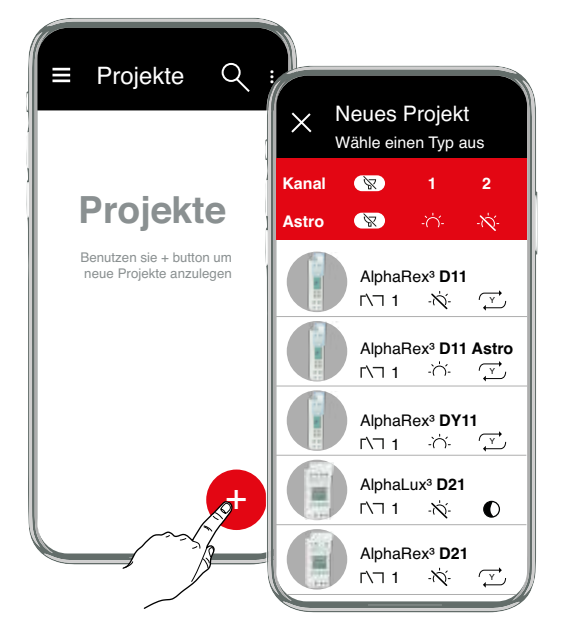

# **Symbolerklärung**

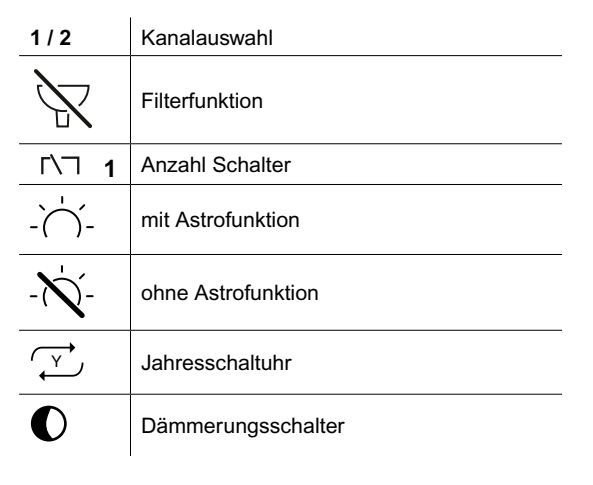

Entweder einen Uhrentyp direkt aus der Liste auswählen oder über die Filterfunktion einen Uhrentypen vorschlagen lassen.

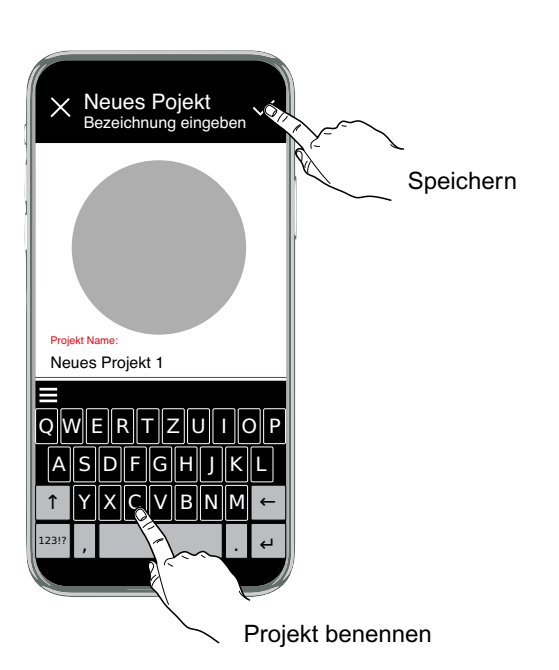

Ein Programm enthält immer mindestens die Einschaltzeit, die Einschalttage, die Ausschaltzeit und die Ausschalttage. Die Schalttage bestimmen, an welchem Wochentag die zugehörige Schaltzeit angewendet wird.

Regeln für das Erstellen von Programmen:

1. Die Einschaltzeit muss im Bereich 00:00:00 Uhr bis 23:59:59 Uhr liegen.

2. Die Ausschaltzeit muss im Bereich 00:00:00 Uhr bis 24:00:00 Uhr liegen.

3. Eine Einschaltzeit und eine Ausschaltzeit im gleichen Programm dürfen nicht am gleichen Wochentag zur gleichen Uhrzeit zusammenfallen.

4. Zwischen zwei Einschaltvorgängen im selben Programm muss ein Ausschaltvorgang in diesem Programm programmiert sein. Dies hat zur Folge, dass immer gleich viele Ausschalttage angewählt sein müssen wie Einschalttage.

Programme von gleichem Typ eines Kanals sind untereinander logisch ODER verknüpft (additiv überlagert); d.h., das resultierende Schaltverhalten ergibt sich aus der Überlagerung der verschiedenen Programme.

Beispiel:

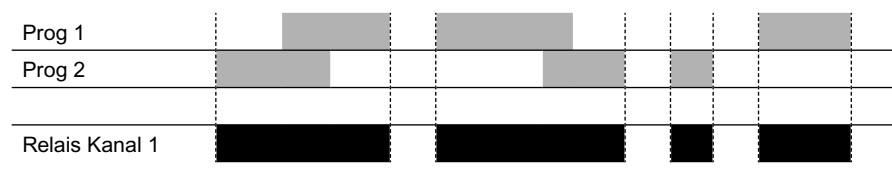

Überlagerung von Programmen gleichen Typs, die auf den gleichen Kanal wirken. Wochenprogramme und Jahresprogramme überlagern sich auf dieselbe Weise. Ausnahmeprogramme setzen innerhalb ihres Gültigkeitsbereichs Wochen- und Jahresprogramme ausser Kraft.

#### Kombination von Programmtypen

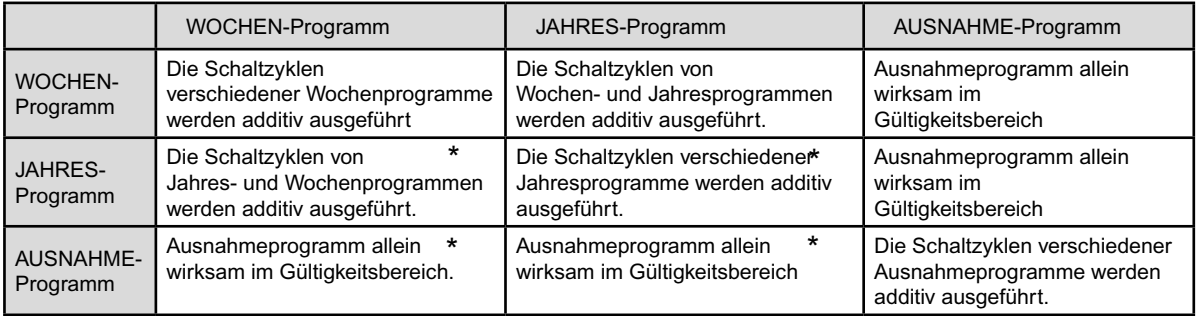

 $\overline{\text{*}}$  logical OR  $\rightarrow$  additive

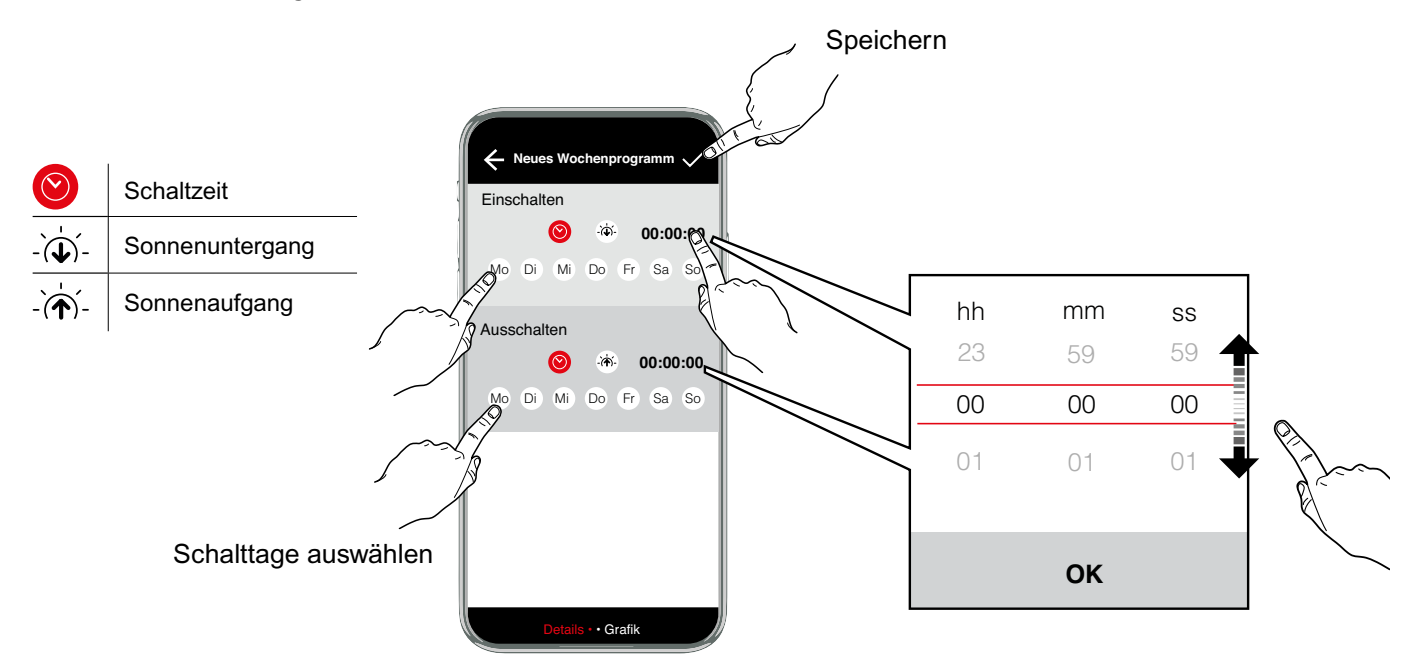

# *<sup>22</sup>/<sub>2</sub> Programmoptionen*

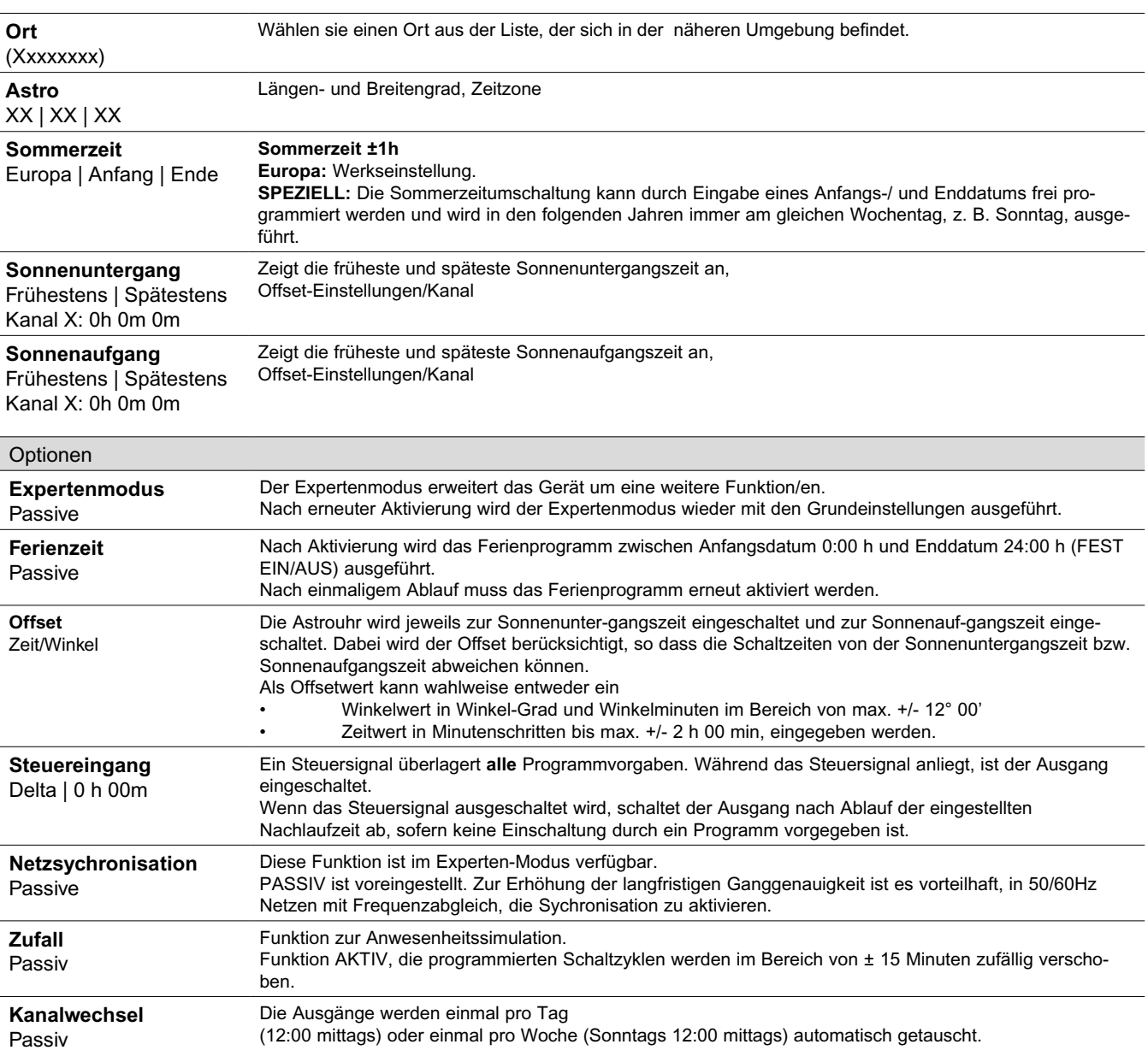

**Zyklusfunktion** Kanal 1: Passive

Für zyklische Schaltbefehle wird die Einschaltdauer durch Oder-Verknüpfung von Programmen aller Typen festgelegt. Innerhalb dieser Grenzen läuft dann ein fester Zyklus mit einer einstellbaren Impulslänge ab. Der Zyklus beginnt immer mit der Einschaltzeit.

Zyklusdauer und Impulslänge können unabhängig von einander im Sekundenraster festgelegt werden. Ist die Einschaltdauer des Schaltprogrammes kürzer als die Zyklusdauer, so wird der Zyklus entsprechend verkürzt. Ist die Einschaltdauer des Schaltprogrammes sogar kleiner als die Impulslänge, so wird auch diese entsprechend verkürzt.

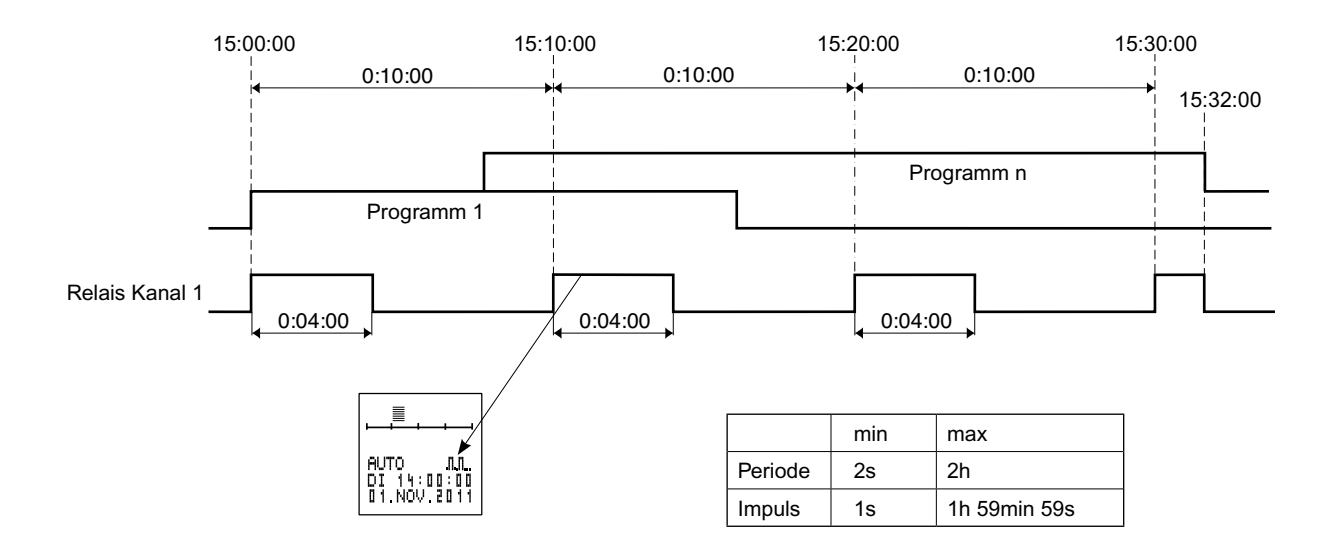

# **Jahresprogramm**

Programme, die nur innerhalb einer definierten Gültigkeitsdauer ausgeführt werden sollen. Sie überlagern sich untereinander und mit den Wochenprogrammen desselben Kanals entsprechend der oben gezeigten ODER Verknüpfung.

Die Gültigkeitsdauer wird durch Eingabe von Anfangs- / Enddatum festgelegt. Gültigkeit von Anfangsdatum 00:00:00 Uhr bis Enddatum 24:00:00 Uhr. Das Anfangsdatum muss vor dem Enddatum liegen. Diese Programme Verhalten sich innerhalb ihres Gültigkeitsbereichs wie Wochenprogramme. Ausserhalb des Gültigkeitsbereichs haben diese Programme keinen Einfluss auf das Schaltverhalten.

- Die Option "Jährlich" ist zu wählen, wenn die zusätzlichen Schaltzeiten jedes Jahr die gleiche Gültigkeitsdauer haben. (z.B. Weihnachten, Nationalfeiertag, Geburtstage etc.)
- Die Option "Beweglich" ist zu wählen, wenn während einer Gültigkeitsdauer (z.B. Ferienzeit) zusätzliche Schaltzeiten gewünscht sind, das Anfangs- / Enddatum der Ferien sich aber von Jahr zu Jahr ändert.

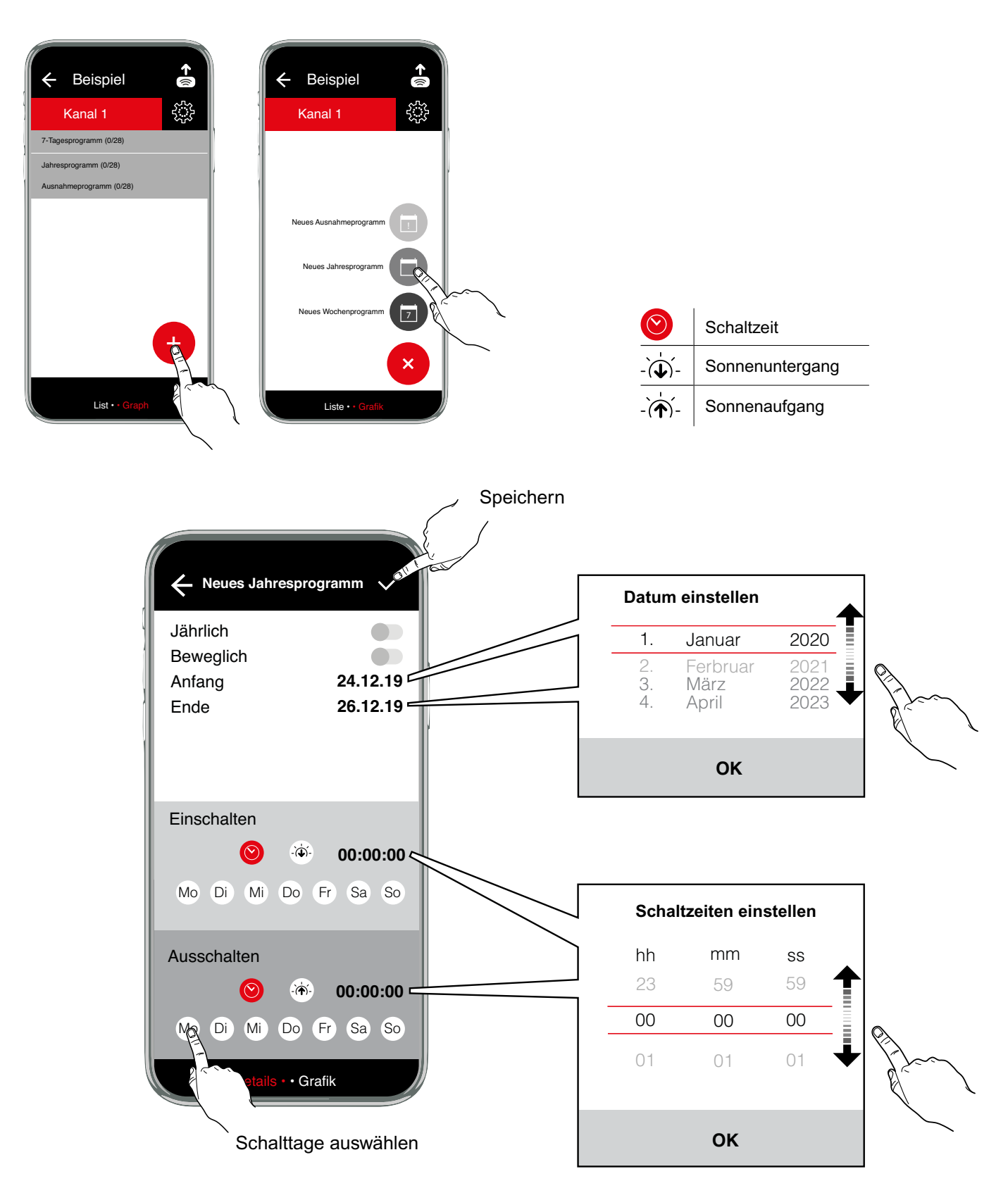

# **Ausnahmeprogramme**

Haben eine höhere Priorität als Wochen- und Jahresprogramme. Wochenprogramme und Jahresprogramme desselben Kanals werden innerhalb der Gültigkeitsdauer eines Ausnahmeprogramms nicht mehr ausgeführt. Innerhalb der Gültigkeitsdauer werden jedoch andere Ausnahmeprogramme ebenfalls ausgeführt. Verschiedene Ausnahmeprogramme überlagern sich entsprechend o.g. ODER Verknüpfung.

- Die Option "Jährlich" ist zu wählen, wenn die zusätzlichen Schaltzeiten jedes Jahr die gleiche Gültigkeitsdauer haben. (z.B. Weihnachten, Nationalfeiertag, Geburtstage etc.)
- Die Option "Beweglich" ist zu wählen, wenn während einer Gültigkeitsdauer (z.B. Ferienzeit) zusätzliche Schaltzeiten gewünscht sind, das Anfangs- / Enddatum der Ferien sich aber von Jahr zu Jahr ändert.

Ausnahmeprogramme existieren nur bei Jahresschaltuhren.

# Option **INDIVIDUELL**

Gültigkeit von Anfangsdatum 00:00:00 bis Enddatum 24:00:00. Der entsprechende Kanal schaltet in diesem Zeitraum ausschließlich entsprechend dem Ausnahmeprogramm.

# Option **PROG EIN**

Gültigkeit von Anfangsdatum Einschaltzeit bis Enddatum Ausschaltzeit. Der entsprechende Kanal wird in diesem Zeitraum dauerhaft eingeschaltet.

Die Gültigkeit ist unabhängig von den Wochentagen. Darum können hier keine Wochentage ausgewählt werden.

# Option **PROG AUS**

Gültigkeit von Anfangsdatum Einschaltzeit bis Enddatum Ausschaltzeit. Der entsprechende Kanal wird in diesem Zeitraum ausgeschaltet. Dieser Zustand kann in diesem Bereich nur durch ein anderes Ausnahmeprogramm verändert werden, indem die übliche Verknüpfung gleichwertiger Programme (Oder-Verknüpfung) angewendet wird.

Die Gültigkeit ist unabhängig von den Wochentagen. Darum können hier keine Wochentage ausgewählt werden.

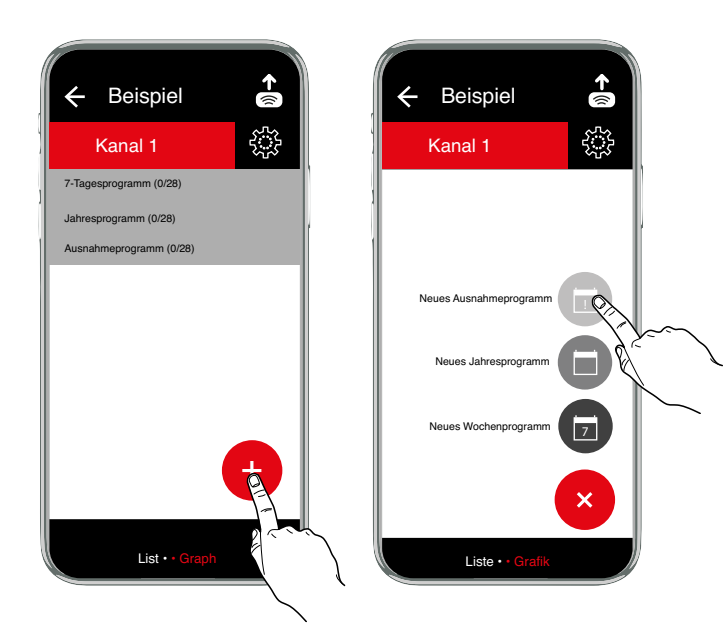

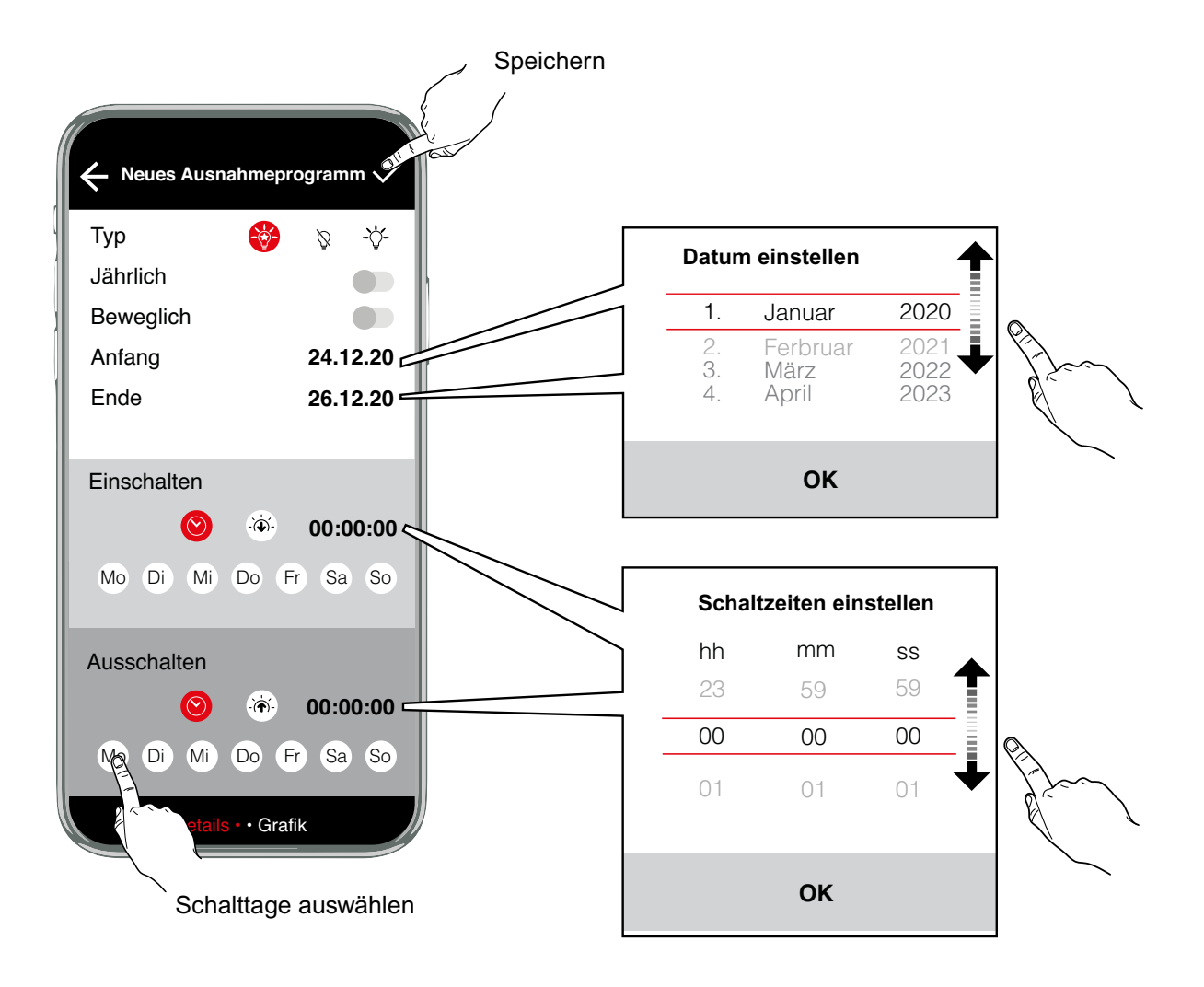

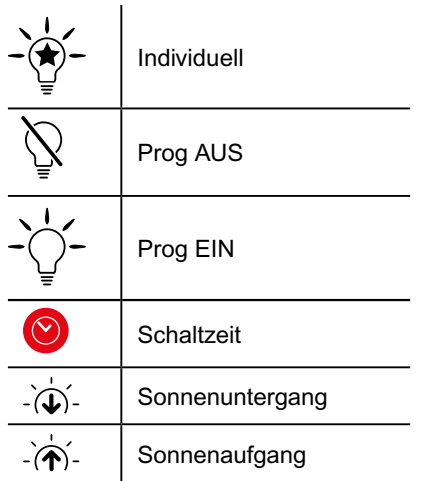

# **Beispiel - Astronomisches Programm**

Die Sonnenuntergangs / -aufgangszeiten werden täglich auf Basis der gespeicherten geografischen Position und des aktuellen Datums berechnet. Das Schaltverhalten ist folgendermaßen definiert: Sonnenuntergang = Einschalten, Sonnenaufgang = Ausschalten.

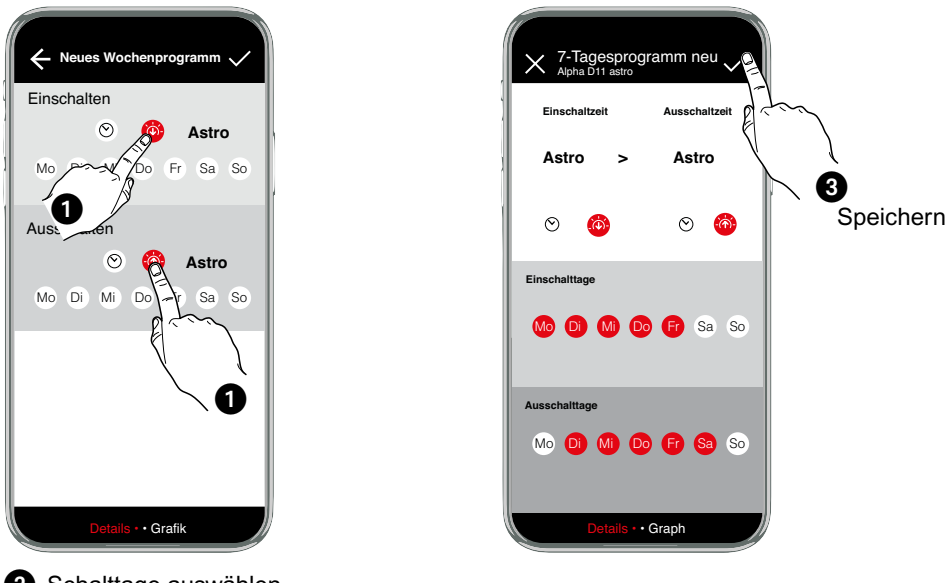

Schalttage auswählen (Einschalttage; Ausschalttage werden automatisch ausgewählt)

# **Schaltgrafik**

Die Schaltgrafik zeigt in grafischer Form das Schaltverhalten der Uhr über einen wählbaren Zeitraum.

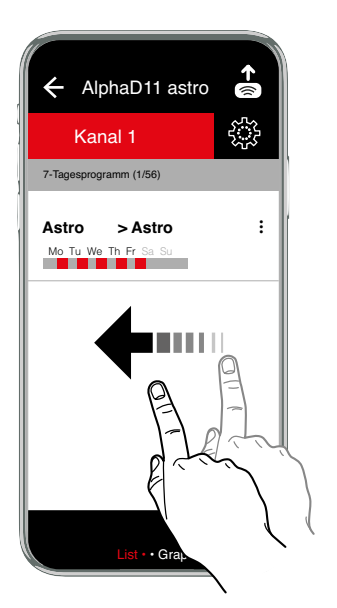

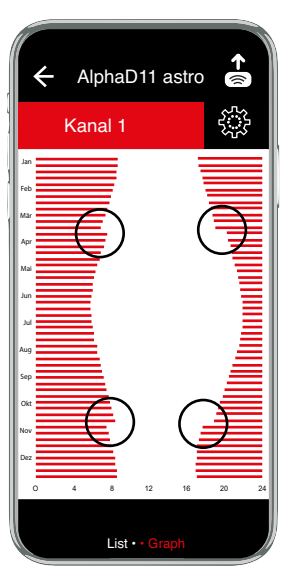

An der Schaltgrafik kann man deutlich die unterschiedlichen Schaltzeiten des Astro-Programms im Laufe des Jahres erkennen. Die Schaltkurve verläuft über das Jahr näherungsweise Cosinusförmig entsprechend des Sonnenunteruntergang bzw. Sonnenaufgangs. Als Stufe im Verlauf sind Beginn und Ende der Sommerzeit innerhalb der Schaltkurve erkennbar.

# **Beispiel - AlphaLux**

Alphalux-Uhren schalten anhand einstellbarer Schwellwerte der Helligkeit. Die Alphalux-Uhr verfügt über drei verschiedene Programmtypen

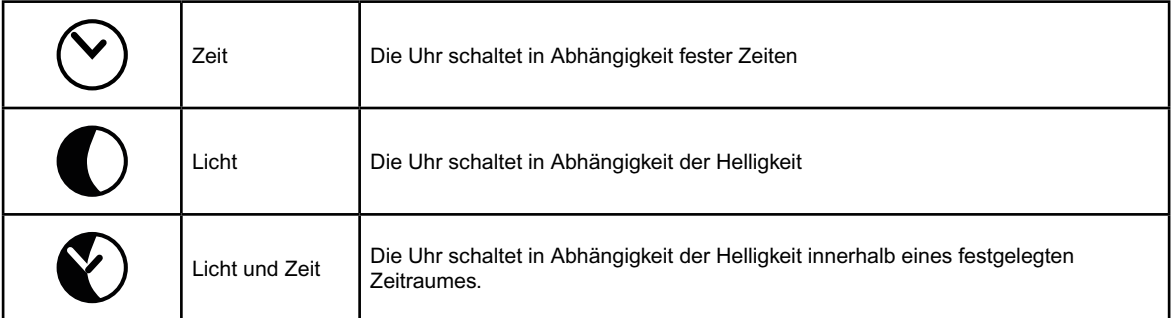

Die Programmtypen Zeit bzw. Licht können für die Einschaltung und Ausschaltung separat gesetzt werden. Der Programmtyp Licht und Zeit ist nicht mit den anderen Programmtypen kombinierbar.

## **Ein- und Ausschalten ausschließlich zeitgesteuert**

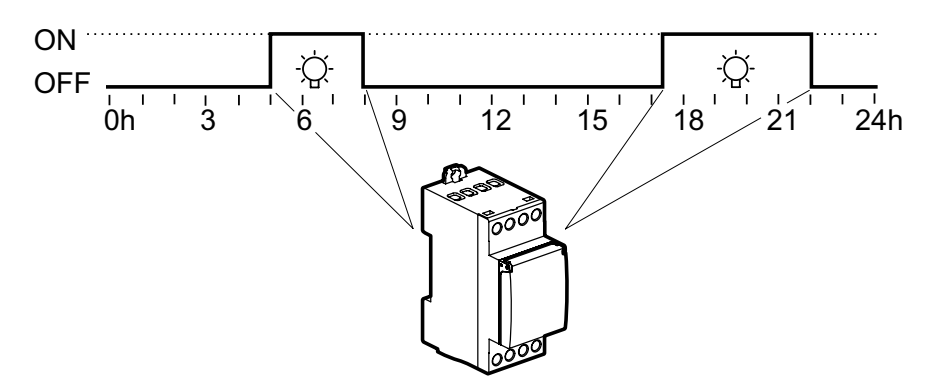

# t **Ein- und Ausschalten ausschließlich helligkeitsabhängig**

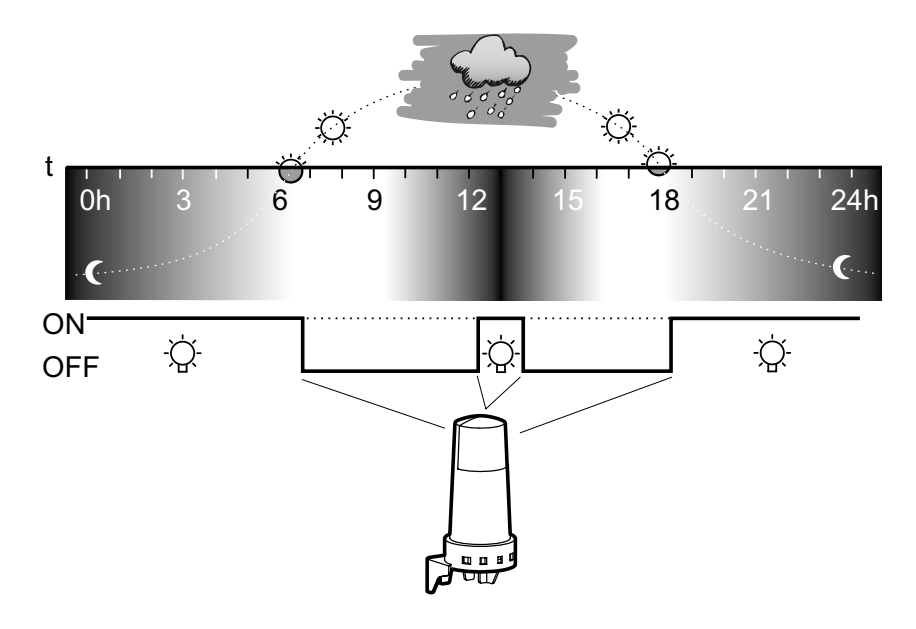

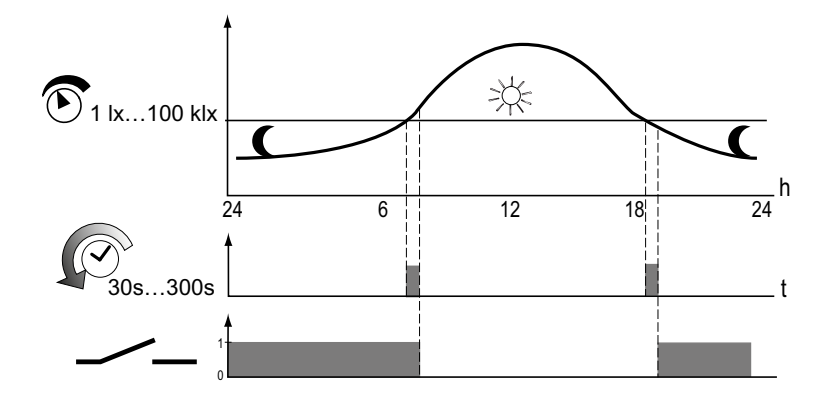

Die Schaltuhr vergleicht den in regelmäßigen Zeitabständen gemessenen Helligkeitswert mit der eingestellten Ein- und Ausschaltschwelle. Unterschreitet der gemessene Helligkeitswert die eingestellte Schaltschwelle, schaltet die Schaltuhr die angeschlossenen Lichtquellen ein.<br>Überschaftet der gemessene Helligkeitswert die eingestellte Schaltschwelle, schalte Überschreitet der gemessene Helligkeitswert die eingestellte Schaltschwelle, schaltet die Schaltuhr die angeschlossenen Lichtquellen aus. Die Schaltschwellen sind unabhängig voneinander zwischen 1 lx und 100 klx einstellbar.

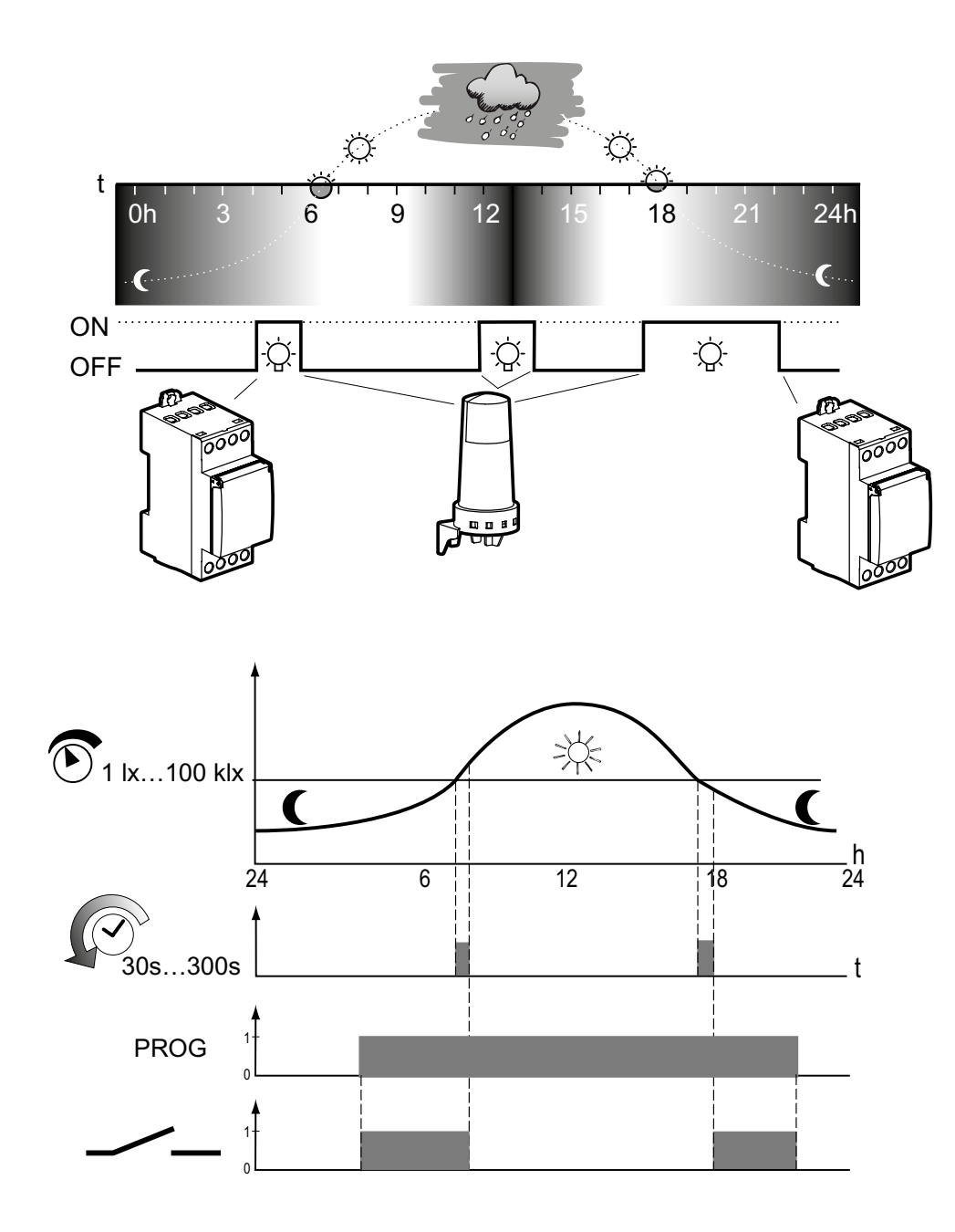

**Innerhalb einer vorgebenen Ein- und Ausschaltzeit bestimmt die Helligkeit die Zeitpunkte des Schaltens**

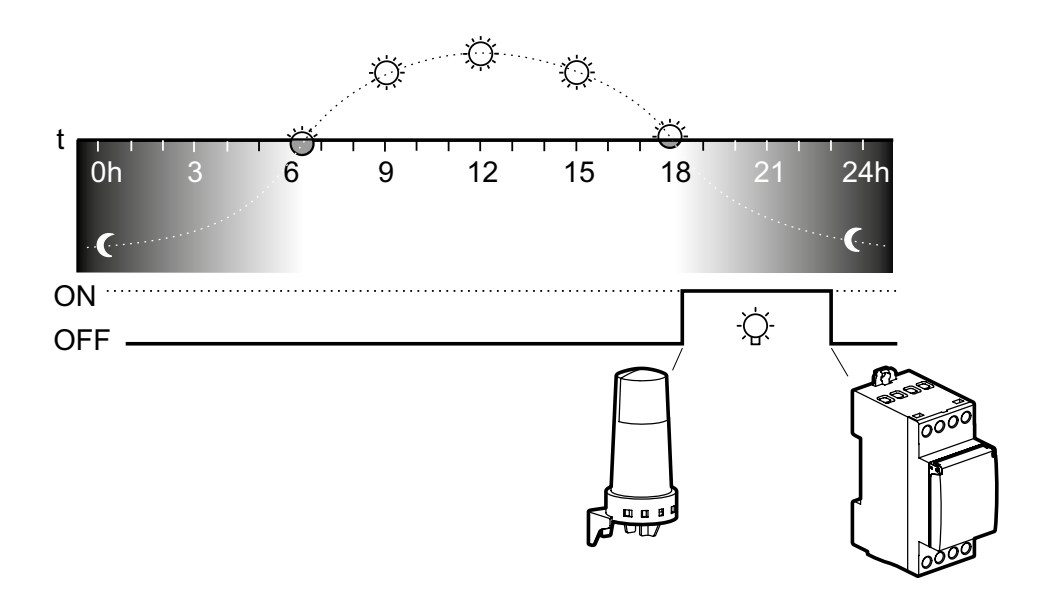

# 0h 3 6 9 12 15 18 21 24h **Einschalten zeitgesteuert, ausschalten helligkeitsabhängig**

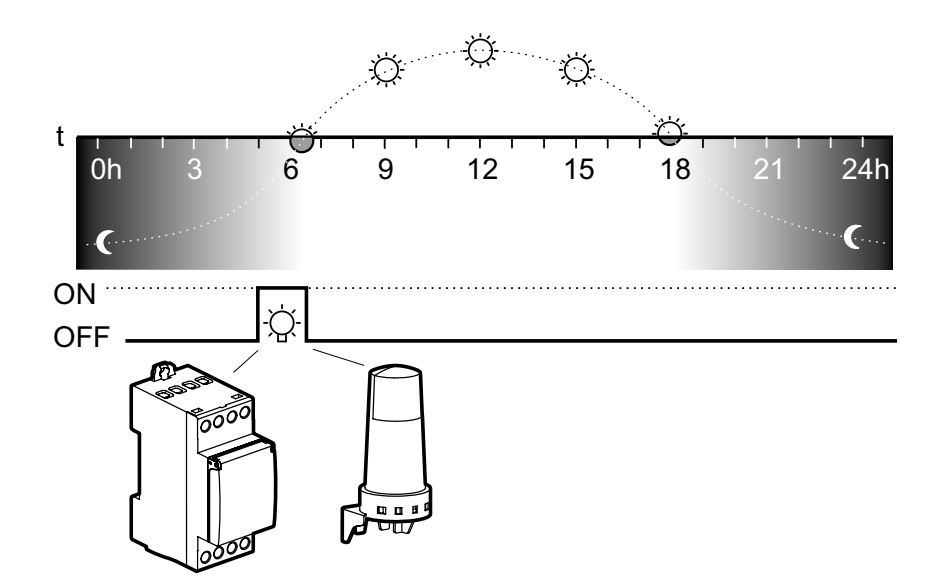

# **<sup>22</sup><sub>23</sub>** Programmoptionen

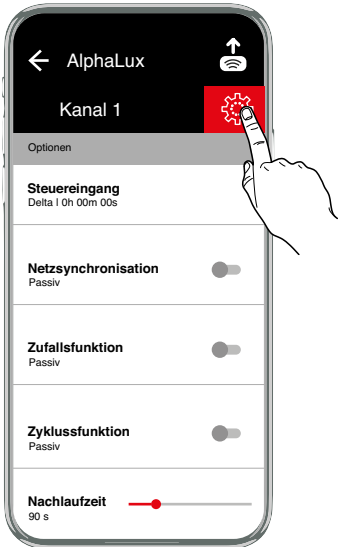

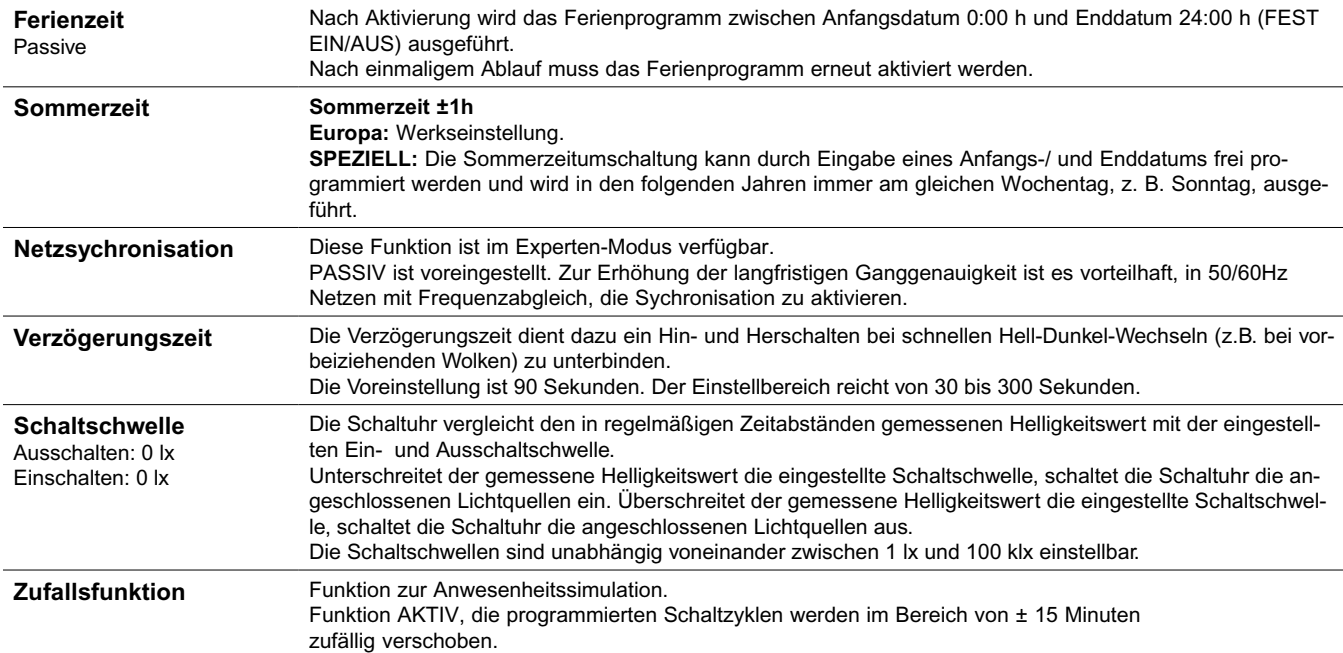

Zyklusfunktion Für zyklische Schaltbefehle wird die Einschaltdauer durch Oder-Verknüpfung von Programmen aller Typen festgelegt. Innerhalb dieser Grenzen läuft dann ein fester Zyklus von Ein- und Auszeit ab. Der Zyklus beginnt immer mit der Ein-Zeit.

Zyklusdauer und die Ein-Zeit innerhalb des Zyklus sind für alle Einschaltzeiten gleich lang. Zyklusdauer und Ein-Zeit können unabhängig voneinander im Sekundenraster festgelegt werden. Ist die Einschaltdauer kürzer als die Zyklusdauer, so wird der Zyklus entsprechend verkürzt, die Ein-Zeit bleibt unverändert. Ist die Einschaltdauer sogar kleiner als die Ein-Zeit, so wird auch diese entsprechend verkürzt.

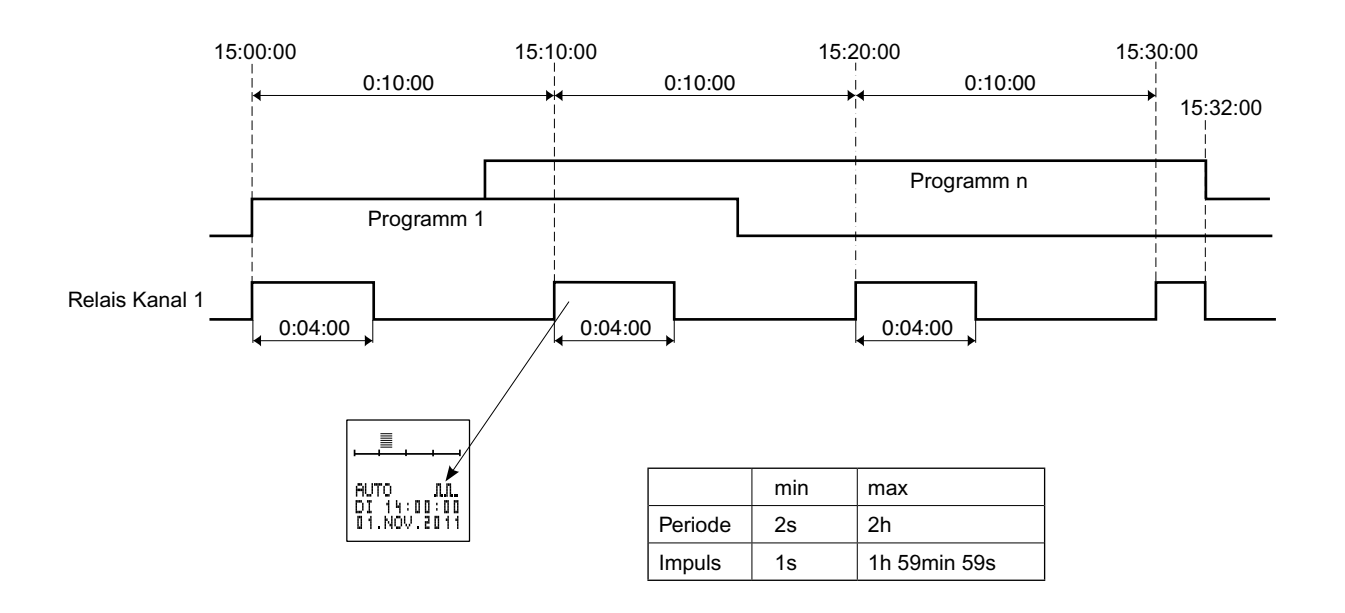

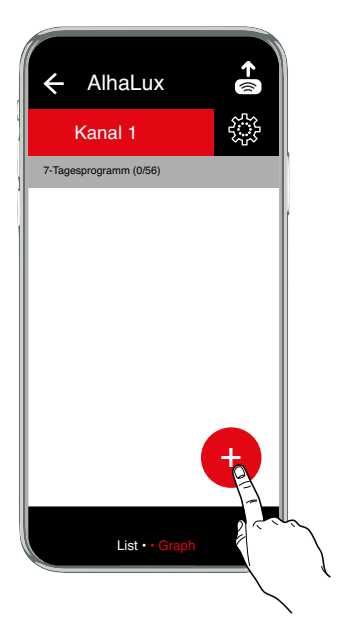

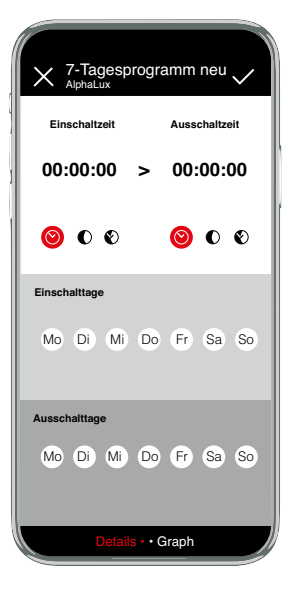

#### **Programmoptionen Kopieren, Mehrfachauswahl, Auf/Ab, Löschen**

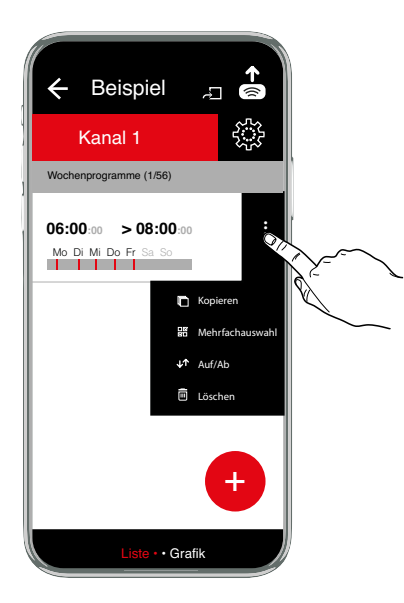

# **Projektoptionen**

**Hochladen, Duplizieren, Umbenennen, Löschen, Mehrfachauswahl, Teilen**

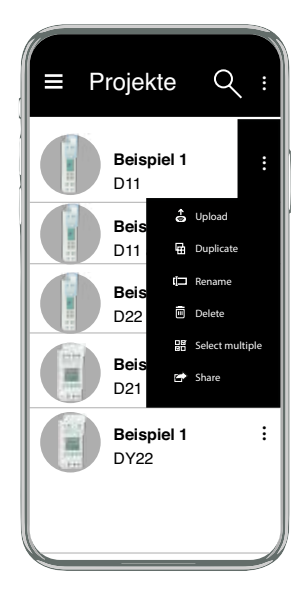

#### **Koppelung von Smartphone und Bluetooth-Adapter**

Hier finden Sie die grundlegenden Anweisungen zum Koppeln eines Smartphone mit Ihrem Programmieradapter.

- 1. Gehen Sie zum Bluetooth-Bereich Ihres Smartphone, normalerweise unter Einstellungen.
- 2. Stellen Sie sicher, dass Bluetooth eingeschaltet ist.<br>3. Das Smartphone sucht nach Geräten
- Das Smartphone sucht nach Geräten
- 4. Betätigen Sie die Taste für die Bluetooth-Koppelung am Programmieradapter.<br>5. Wählen Sie den Programmieradater in der Liste der Geräte (A-XXXXXX)
- 5. Wählen Sie den Programmieradater in der Liste der Geräte (**A-**XXXXXX)
- 6. Der Pincode für den Programmieradater ist 123123.
- Geben Sie die PIN ein.
- 8. Der Programmieradapter ist jetzt gekoppelt

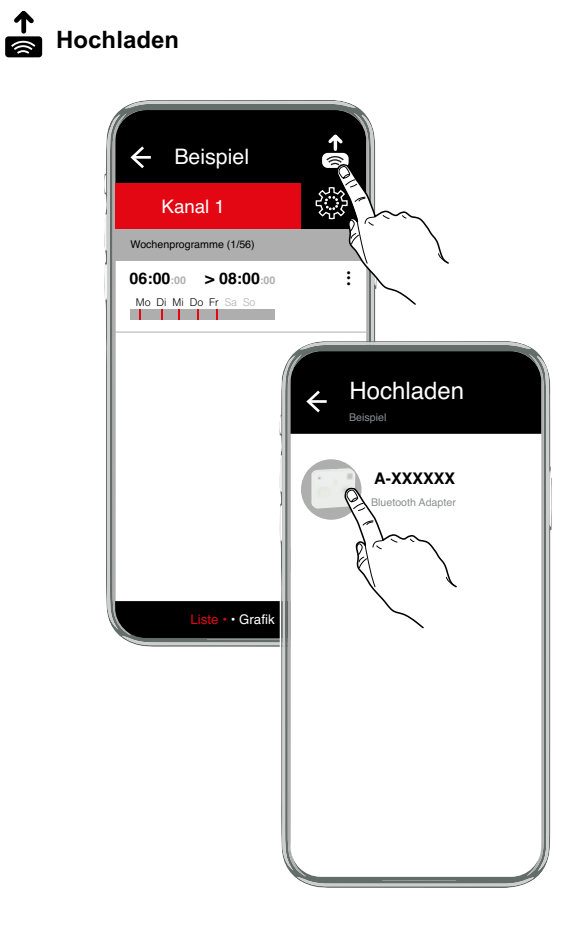

- 1. Stellen Sie eine Verbindung zum Programmier-Adapter her - siehe Bedienungsanleitung Programmieradapter 4127 20
- 2. Öffnen sie ein Projekt
- 3. Drücken Sie auf
- 4. Wählen Sie den angezeigten Adapter (A-XXXXXX) aus.
- 5. Die Übertragung startet automatisch

Fehlerbehebung: Bei Fehlermeldung *timeout hat sich der* Programmieradapter abgeschaltet.

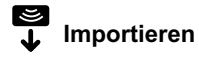

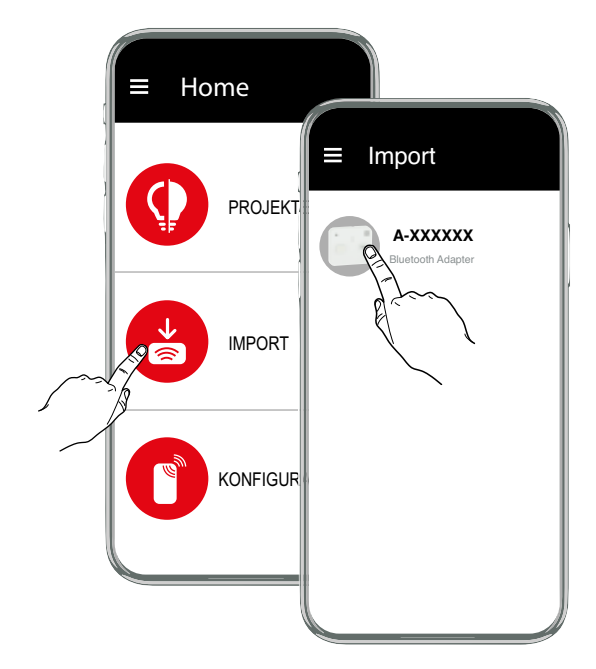

- 1. Stellen Sie eine Verbindung zum Programmier-Adapter her - siehe Bedienungsanleitung Programmieradapter 4127 20
- 2. Stellen sie sicher, das sich ein Schlüssel im Programmier-Adapter befindet.
- 3. Wählen sie den Programmier-Adapter (A-XXXXXX) aus, von dem die Daten importiert werden sollen.
- 4. Die Übertragung startet automatisch
- 5. Speichern sie das Projekt.

Fehlerbehebung: Bei Fehlermeldung *timeout hat sich der* Programmieradapter abgeschaltet

# **Konfiguration**

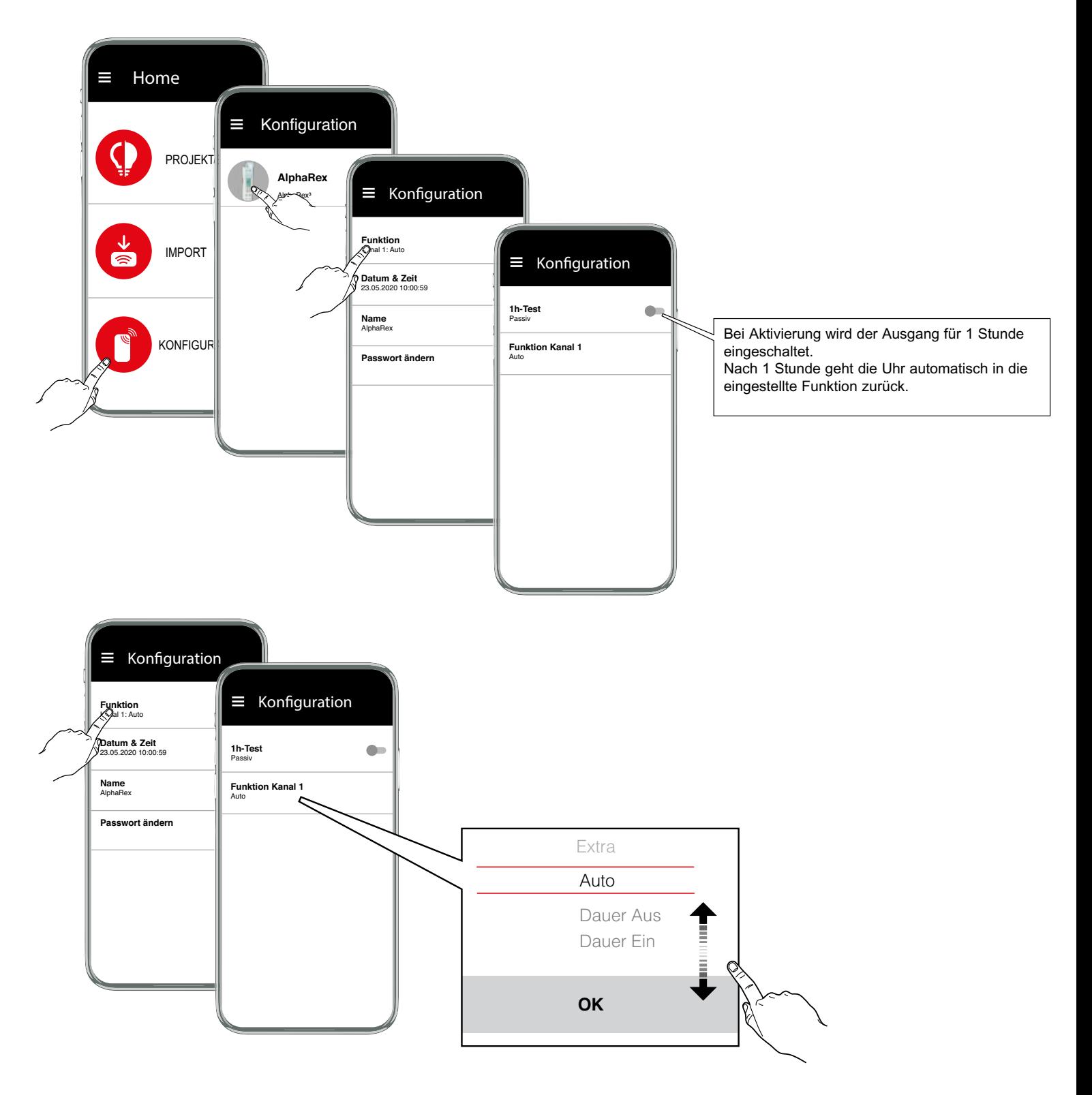

- **Auto**  Automatikbetrieb
- **Dauer EIN**
- **Dauer AUS**

Achtung: Wenn ein Steuereingangssignal anliegt wird der Ausgang eingeschaltet.

**• Extra**

Der vom Programm vorgegebene Schaltzustand wird umgekehrt. Mit dem nächsten wirksamen Schaltbefehl übernimmt die Schaltuhr wieder das Ein- und Ausschalten.

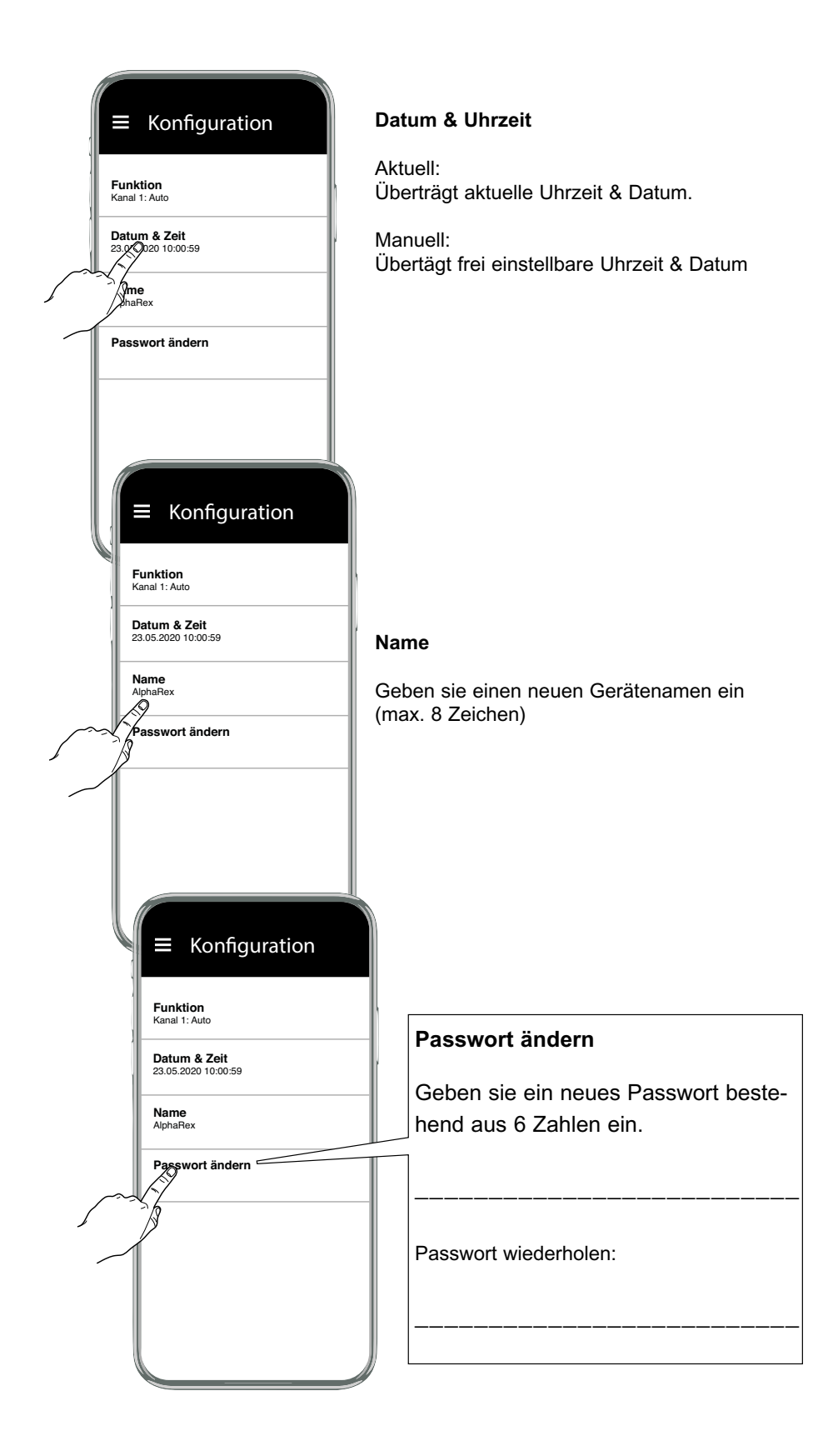